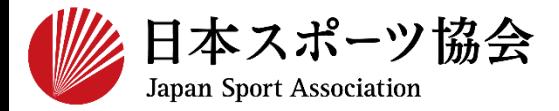

**b.ログインができない方 10**~**22**

#### **c.既に養成講習会へ申し込んでいる方 22**~**27**

※ 本手続きではシステムからのメール受信が手続き上必須となりますが、 迷惑メールフィルタにブロックされる可能性がありますので、 **mail@my.japan-sports.or.jp** からのメールを受信できるように設定し た上で、アカウント取得手続きを行ってください。 ※ 画面デザインは変更になる場合があります。

指導者マイページアカウント取得方法 2020.5.22 ver.3.2

#### **指導者マイページのトップページにアクセス**

#### **「新規登録」をクリック**

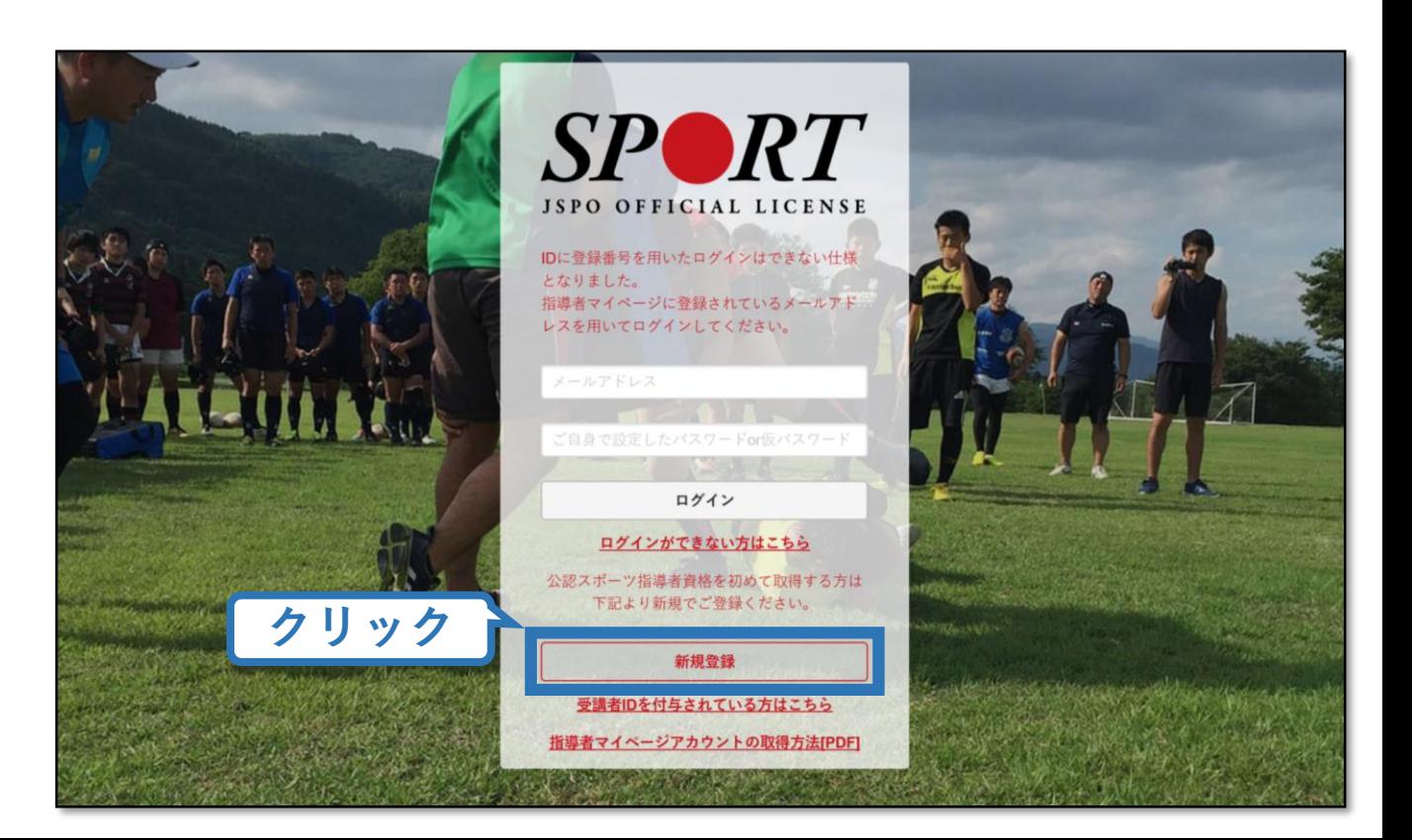

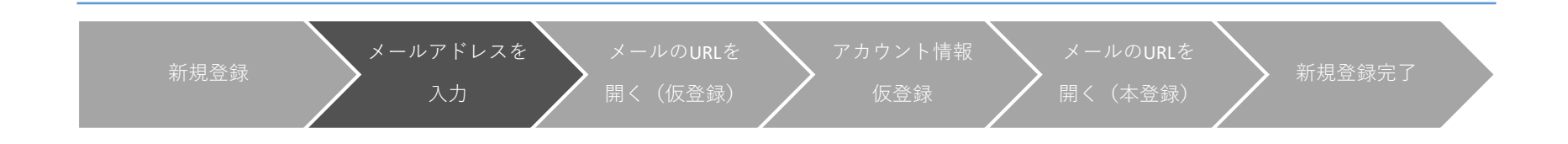

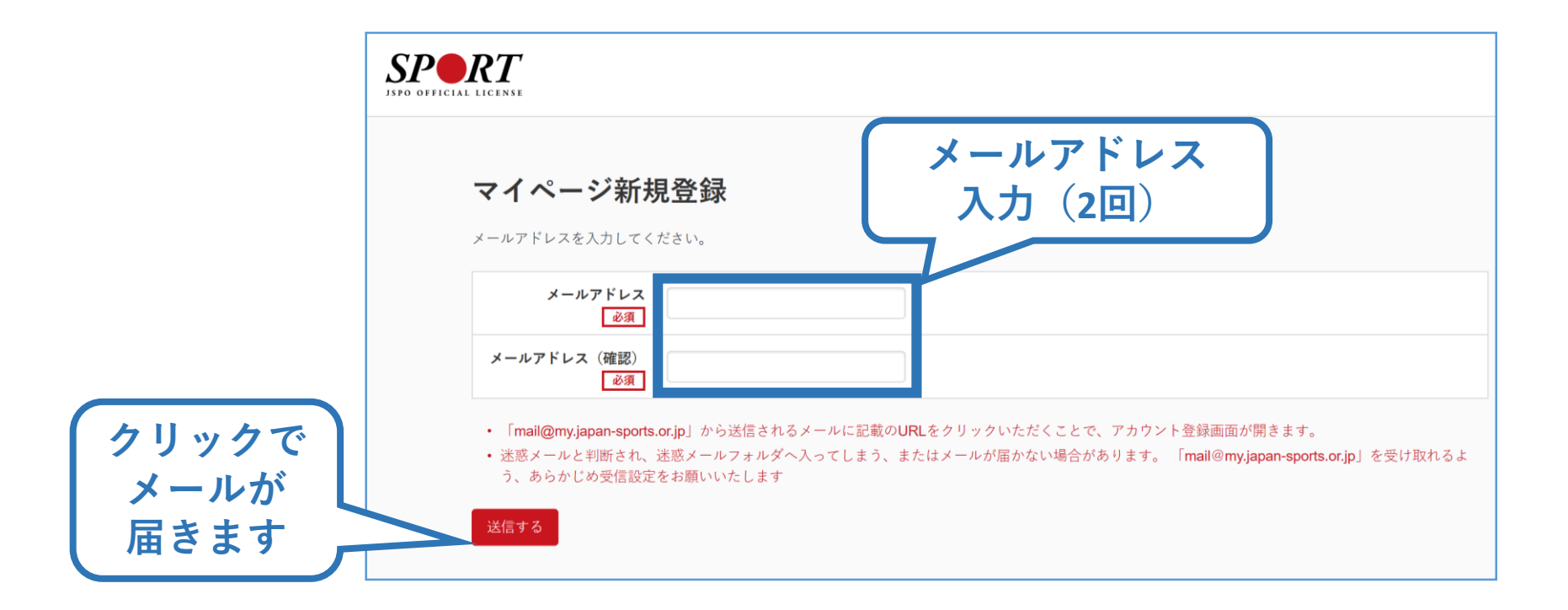

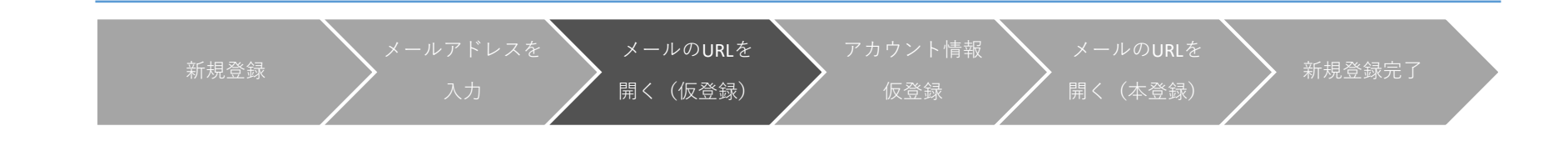

4

※ メールが届かない場 2019/03/26 (火) 17:54 合、迷惑メールフォ 日本スポーツ協会(JSPO) <mail@my.japan-sports.or.jp> 「JSPO]マイページ新規登録のご案内 ルダに振り分けられ 宛先 **クリック** ているか、お使いの プロバイダ等によっ ※指導者マイページの新規登録手続きをされた方にお送りしています。 てブロックされてい ■下記 URL をクリックし、マイページ登録をおこなってください。 る可能性があります。 https://my.japan-sports.or.jp/accounts/temporary\_register/new?email an-sports.or.jp 迷惑メール設定を見 直していただくか、 URL (アドレス)が長く、改行している場合、URL 全てをコピーし、ブラウザの「アドレス」入力欄に貼 り付けて「Enter」を押してください。その際、先頭や途中にスペースが入らないようご注意ください。 別のメールアドレス での登録をお試しく ※本メールは自動で送信されています。本メールにご返信いただきましても対応しかねますので、ご注意 ださい。 ください。 ※このメールにお心当たりがない方は、本メールを破棄していただきますようお願い致します。

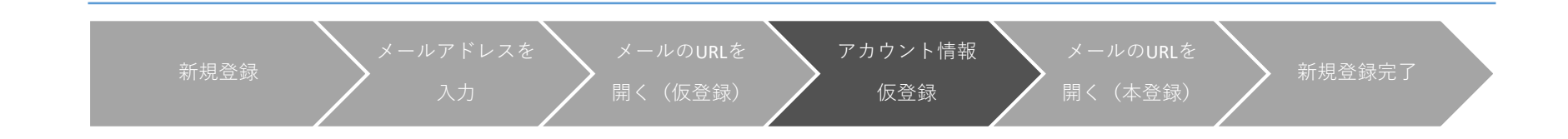

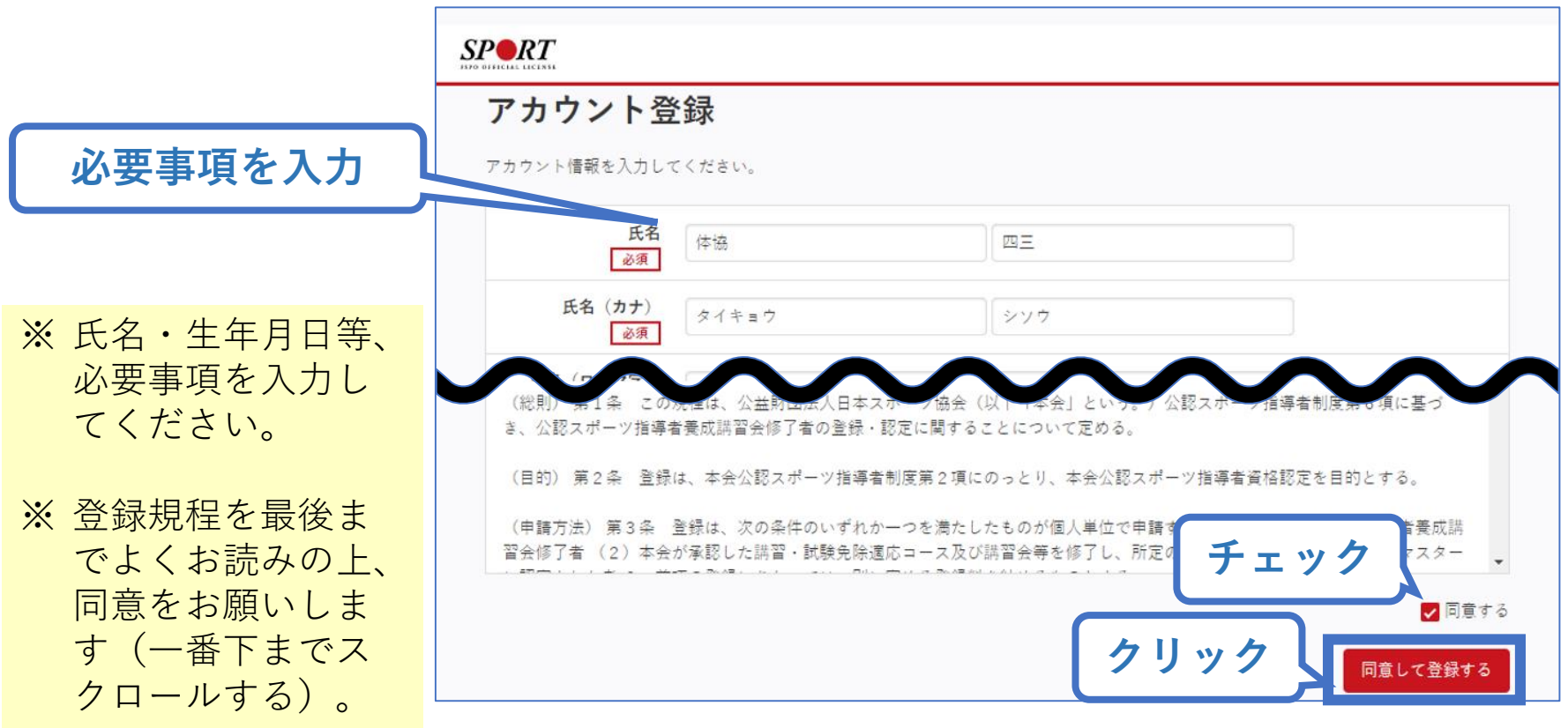

い。

左下「戻る」

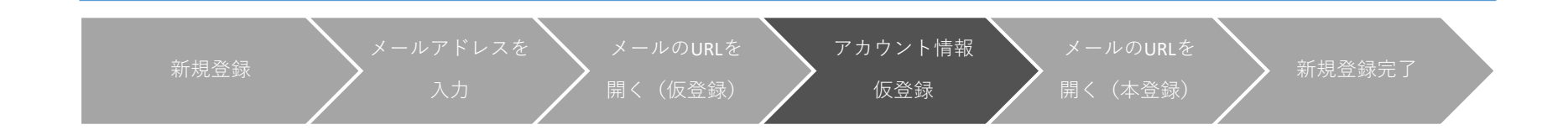

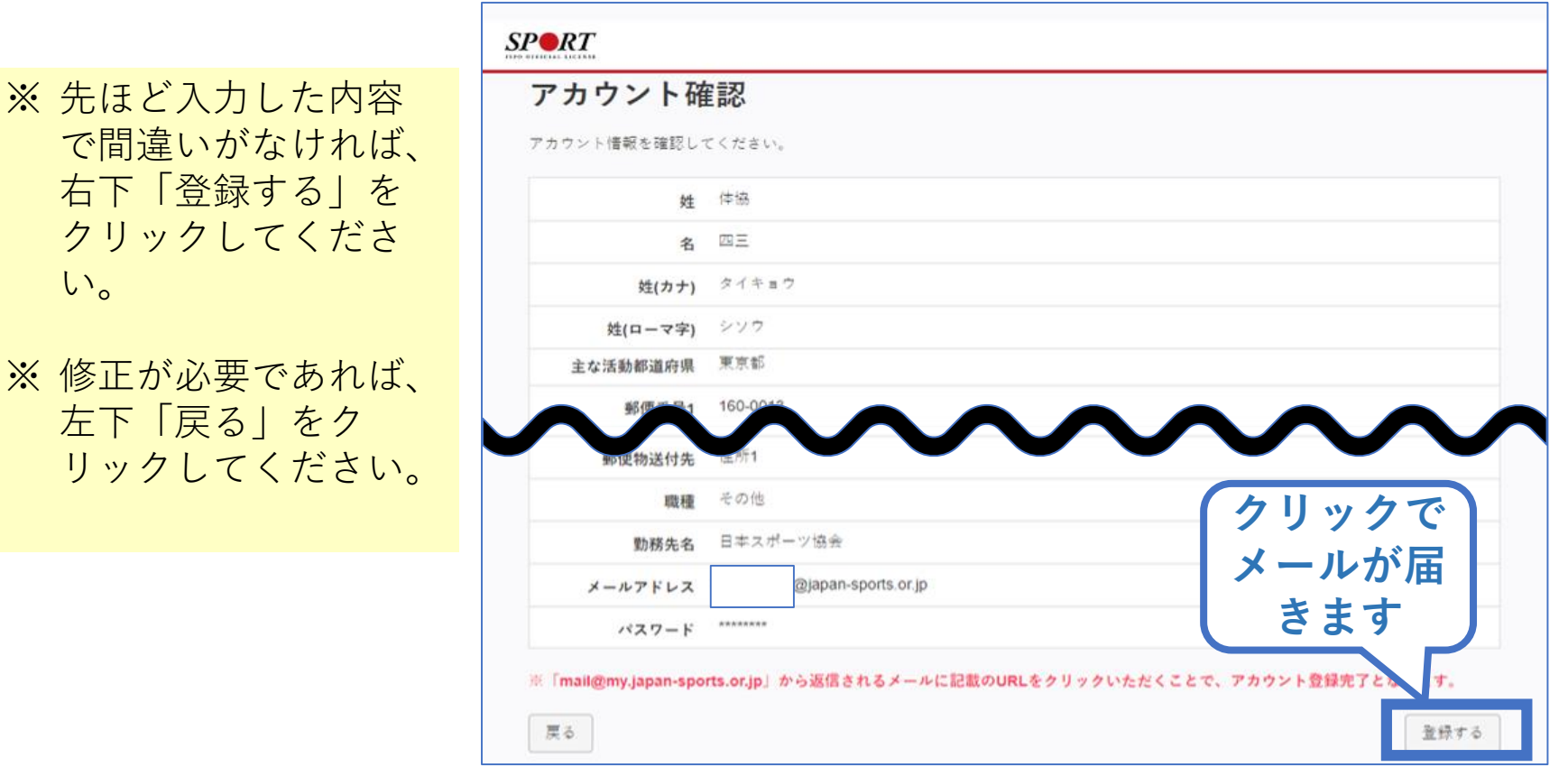

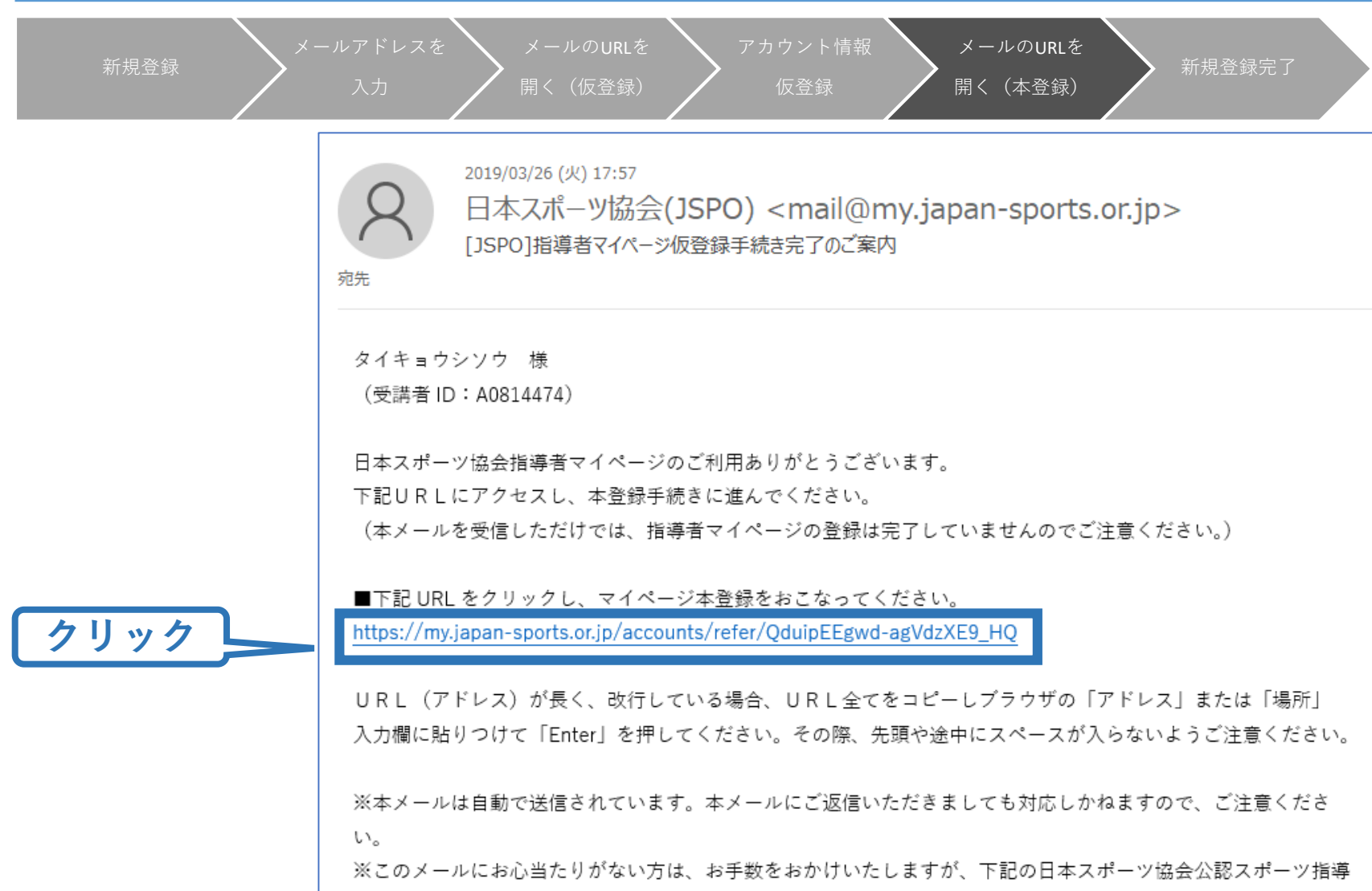

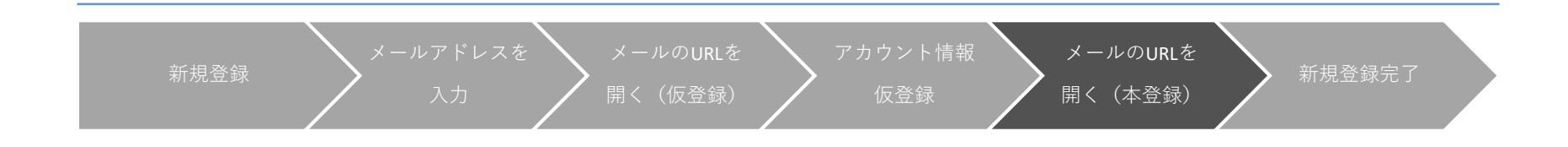

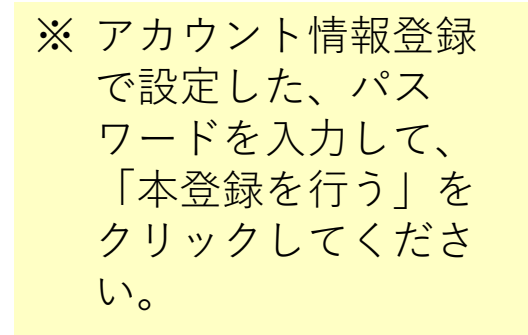

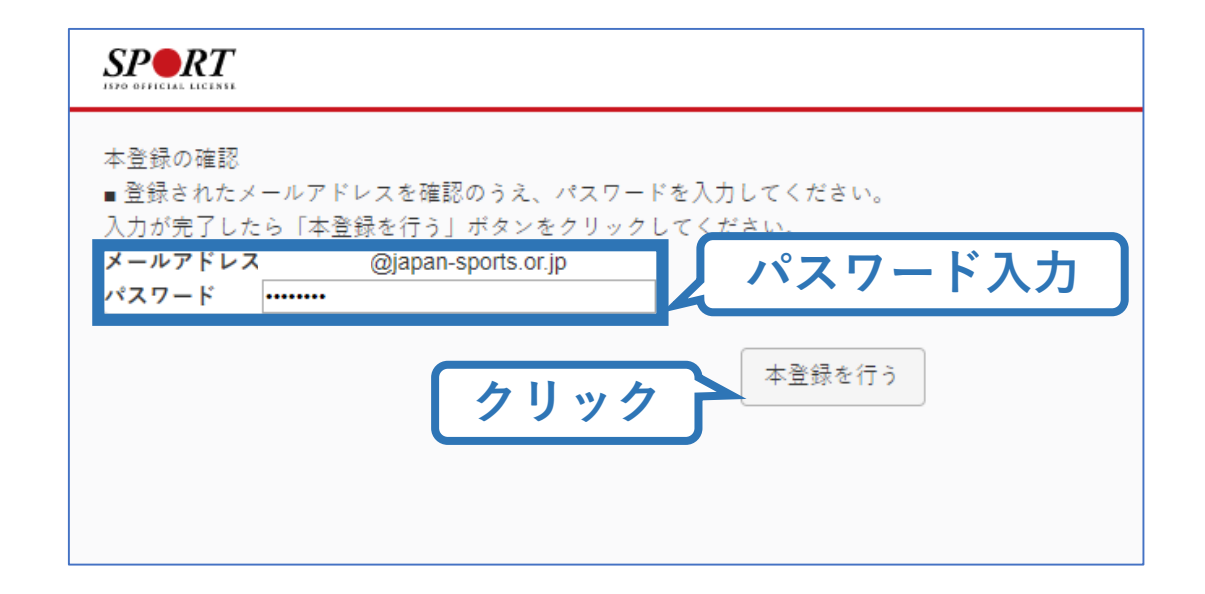

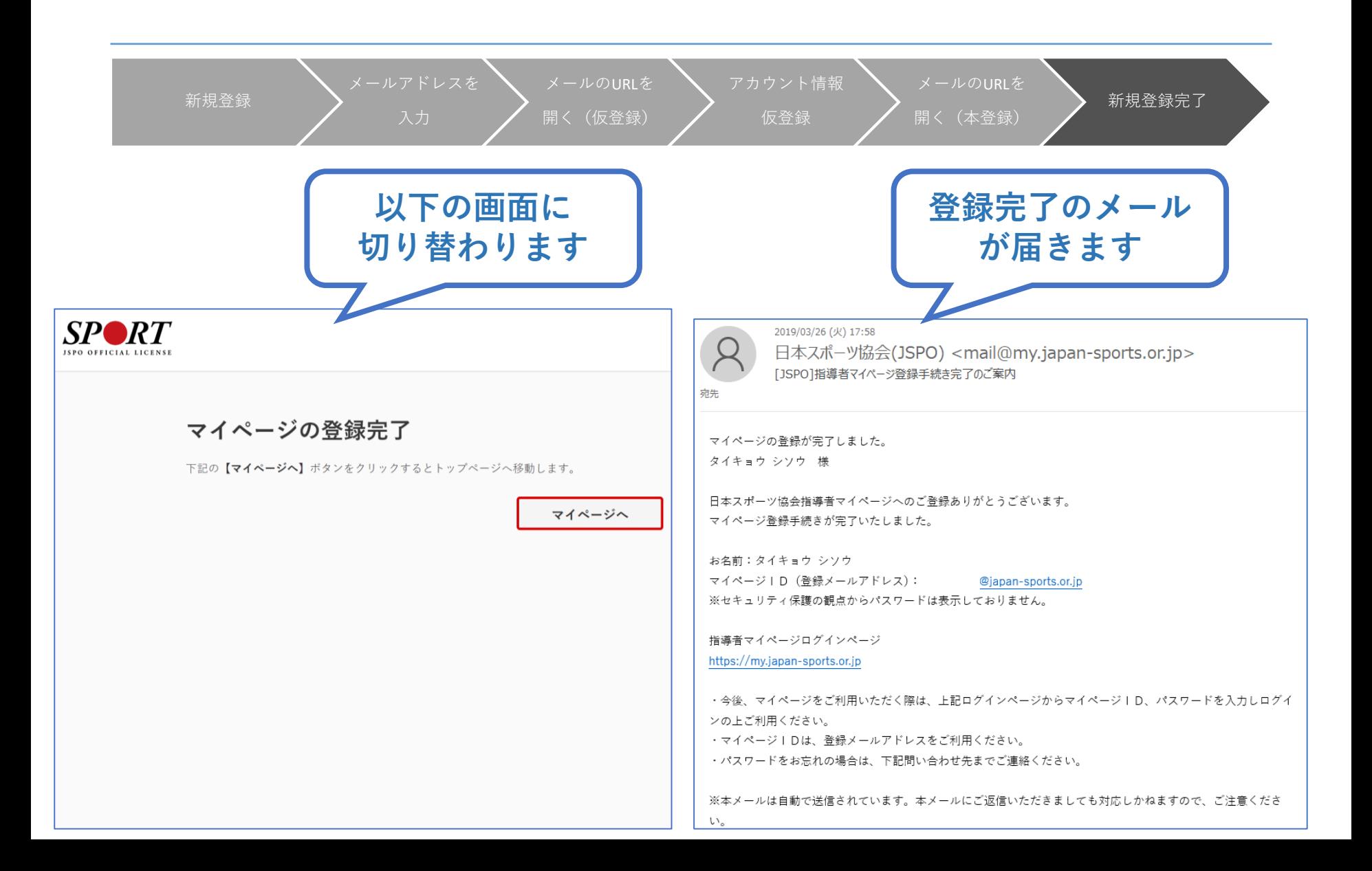

#### **b.ログインができない方**

#### **指導者マイページのトップページにアクセス**

#### **「ログインができない方はこちら」をクリック**

※ご登録いただいてい るメールアドレスが 現在使用できない場 合、インターネット 上でのパスワード再 設定はできません。

下記までお電話くだ さい。

■公認スポーツ指導者登録係 TEL:03-5148-1763 (平日10時~17時)

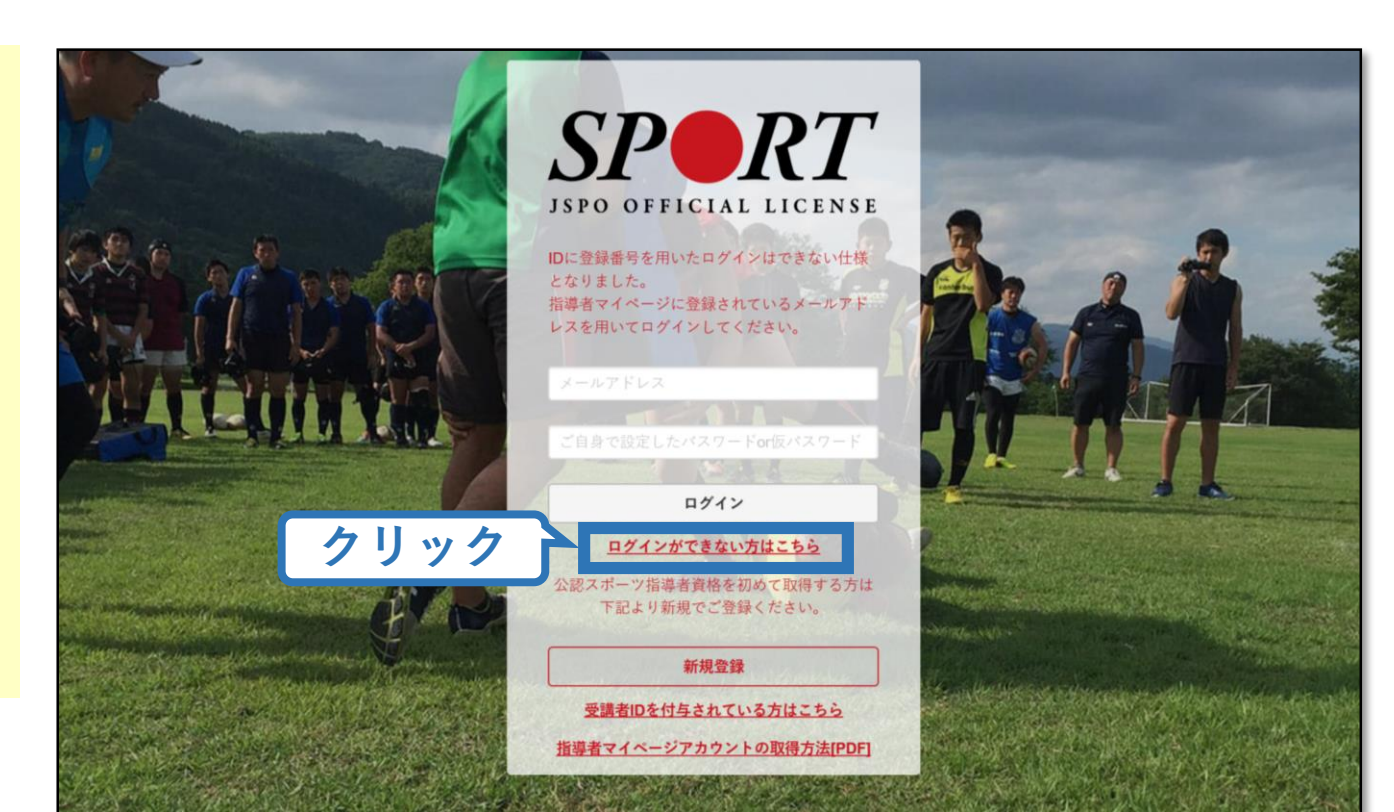

# **b.ログインができない方**

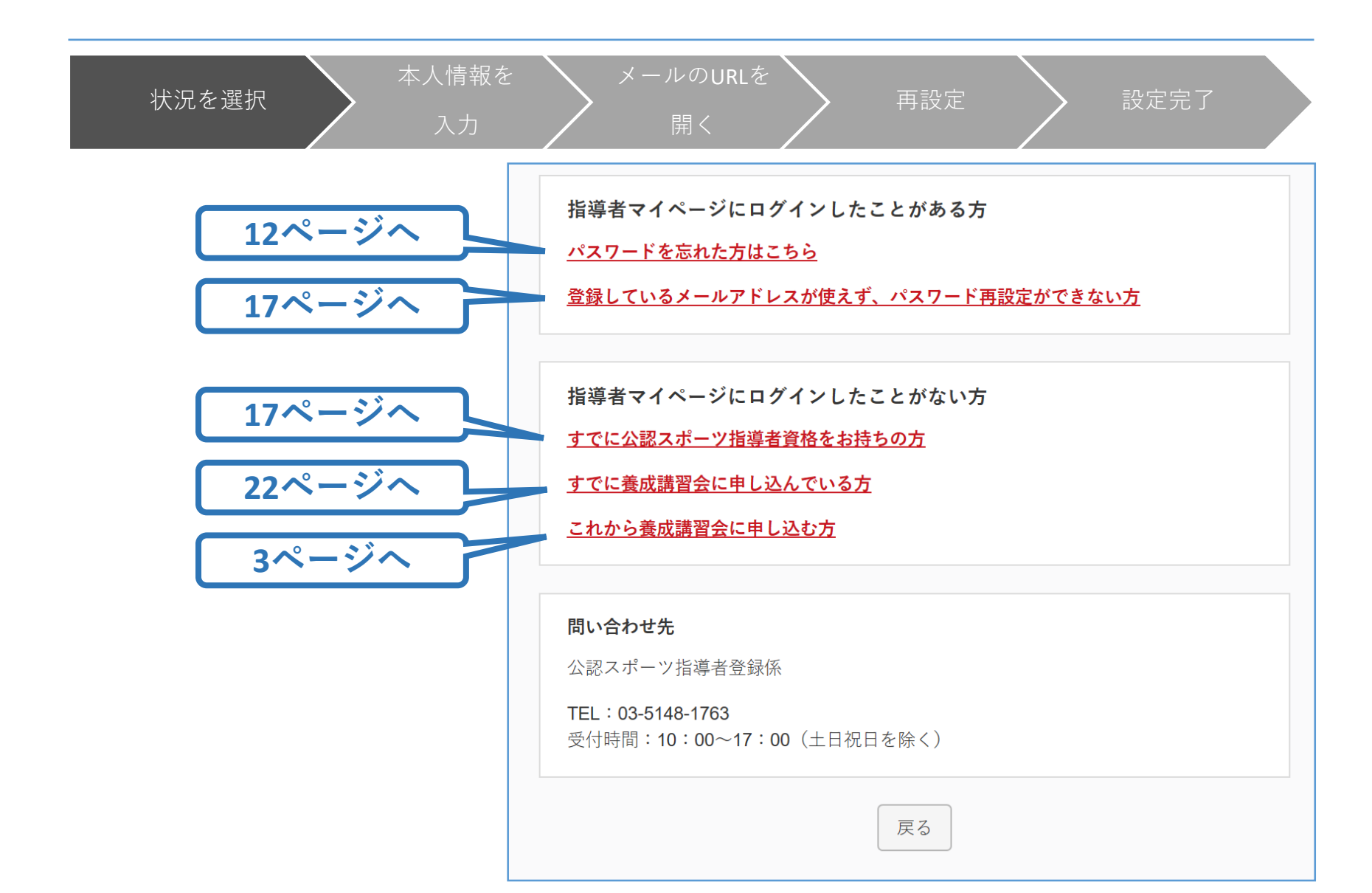

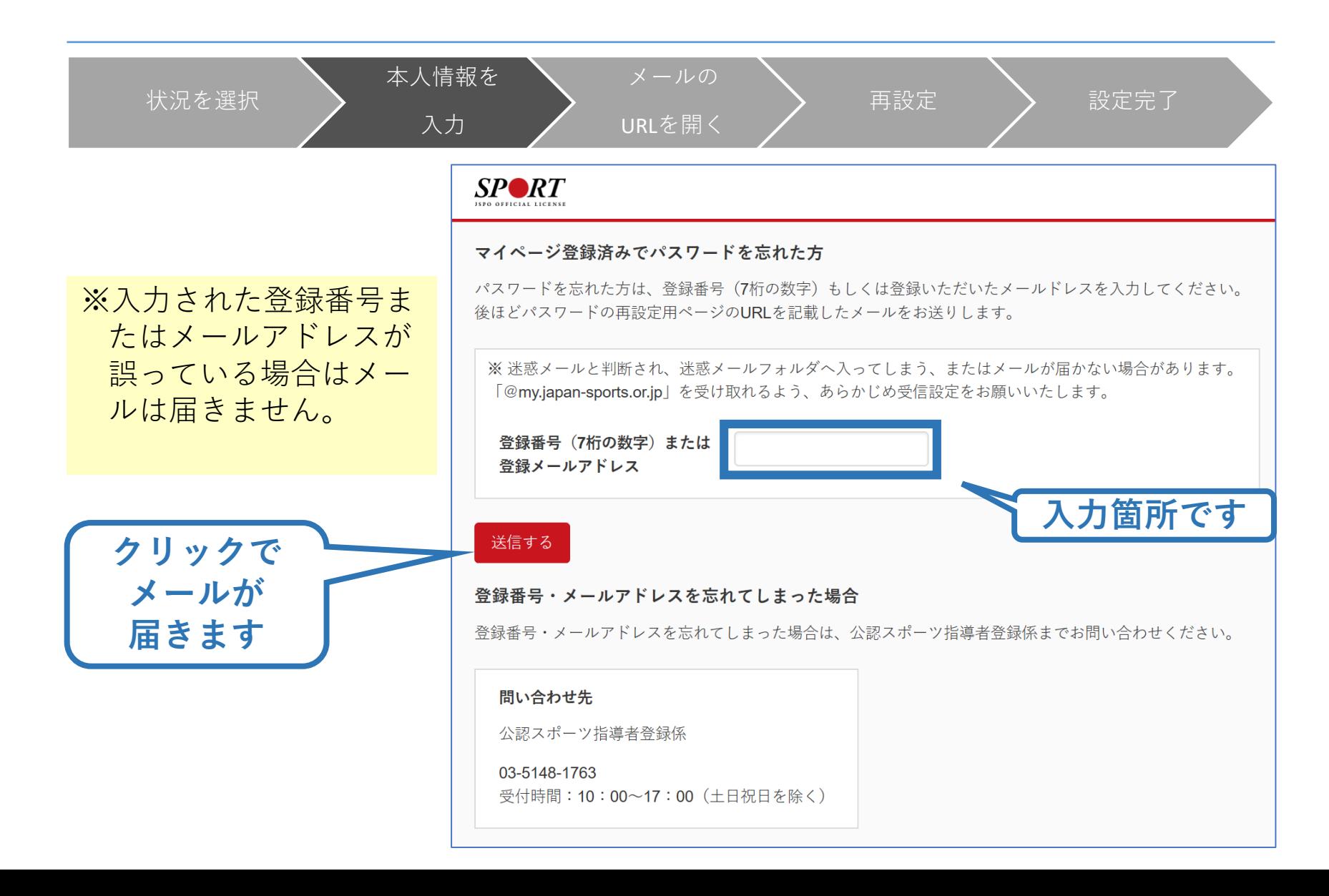

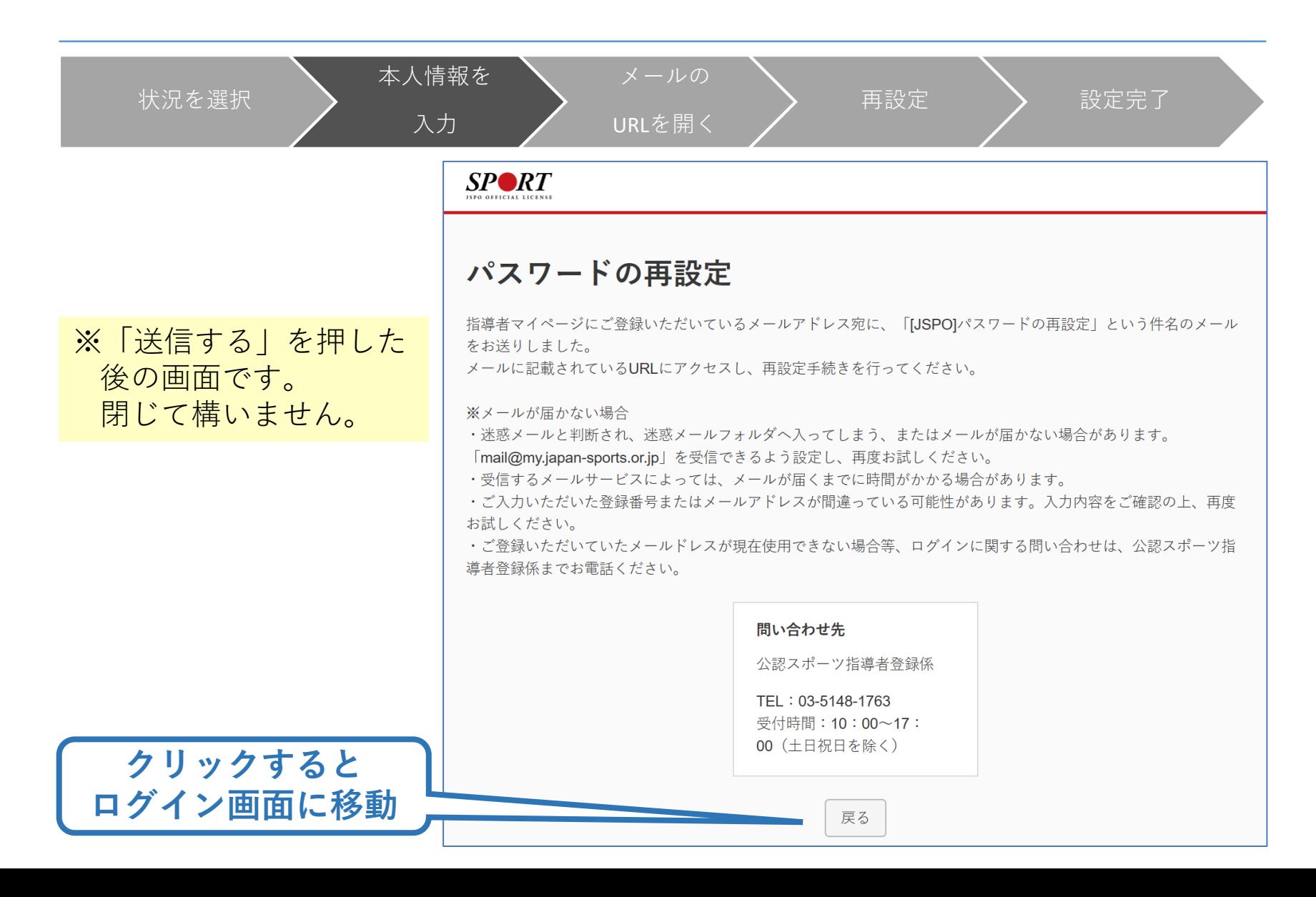

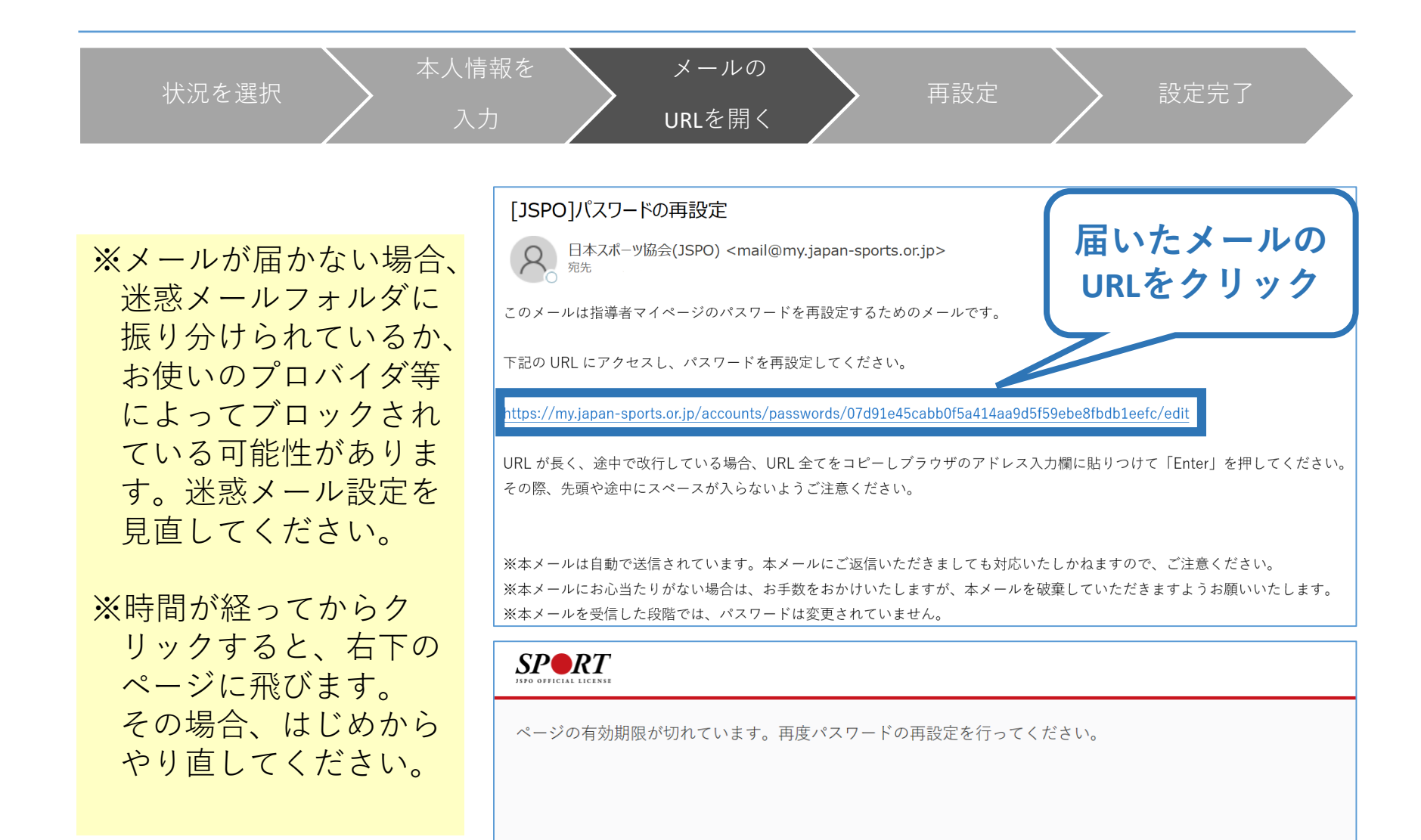

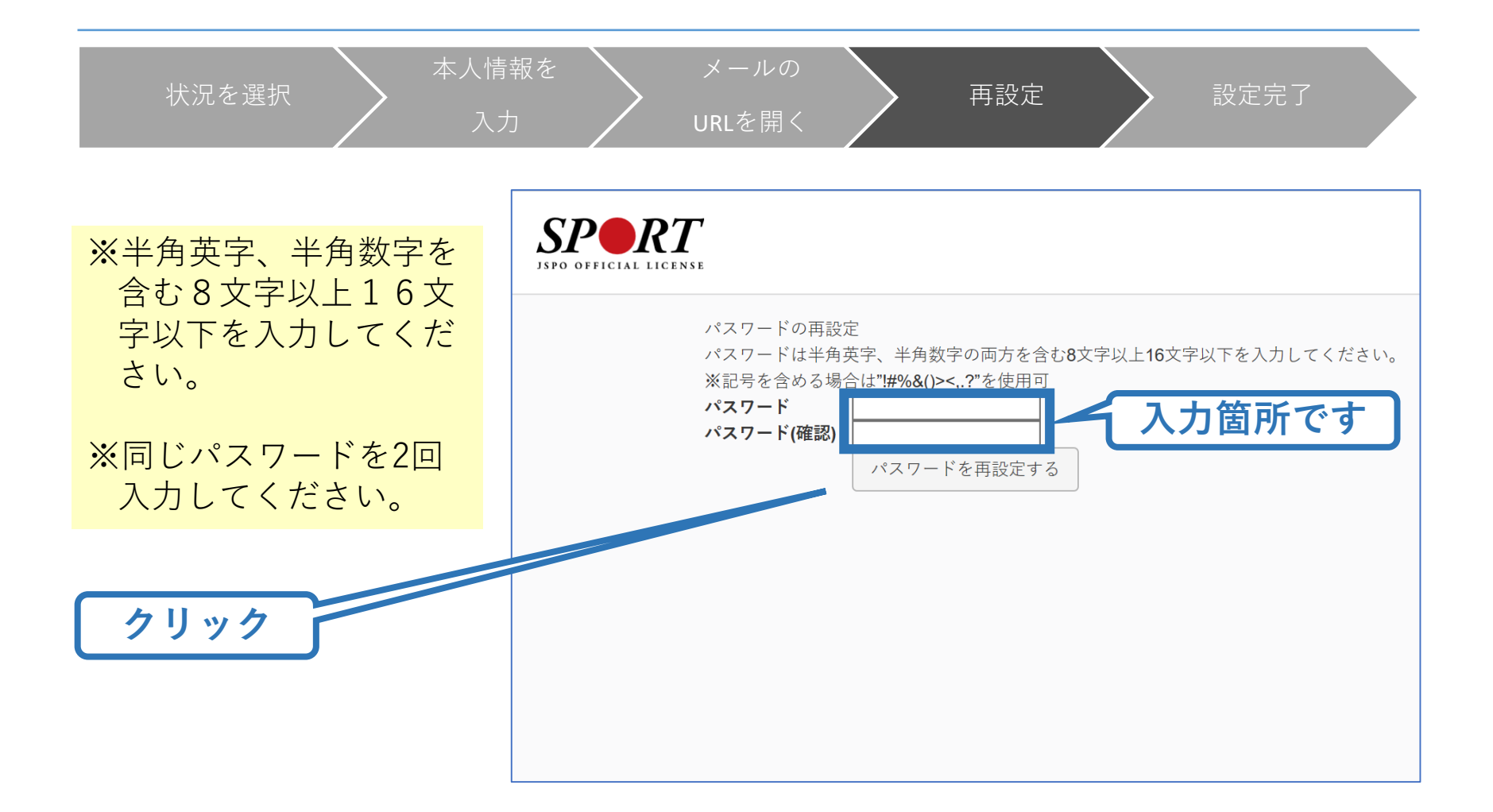

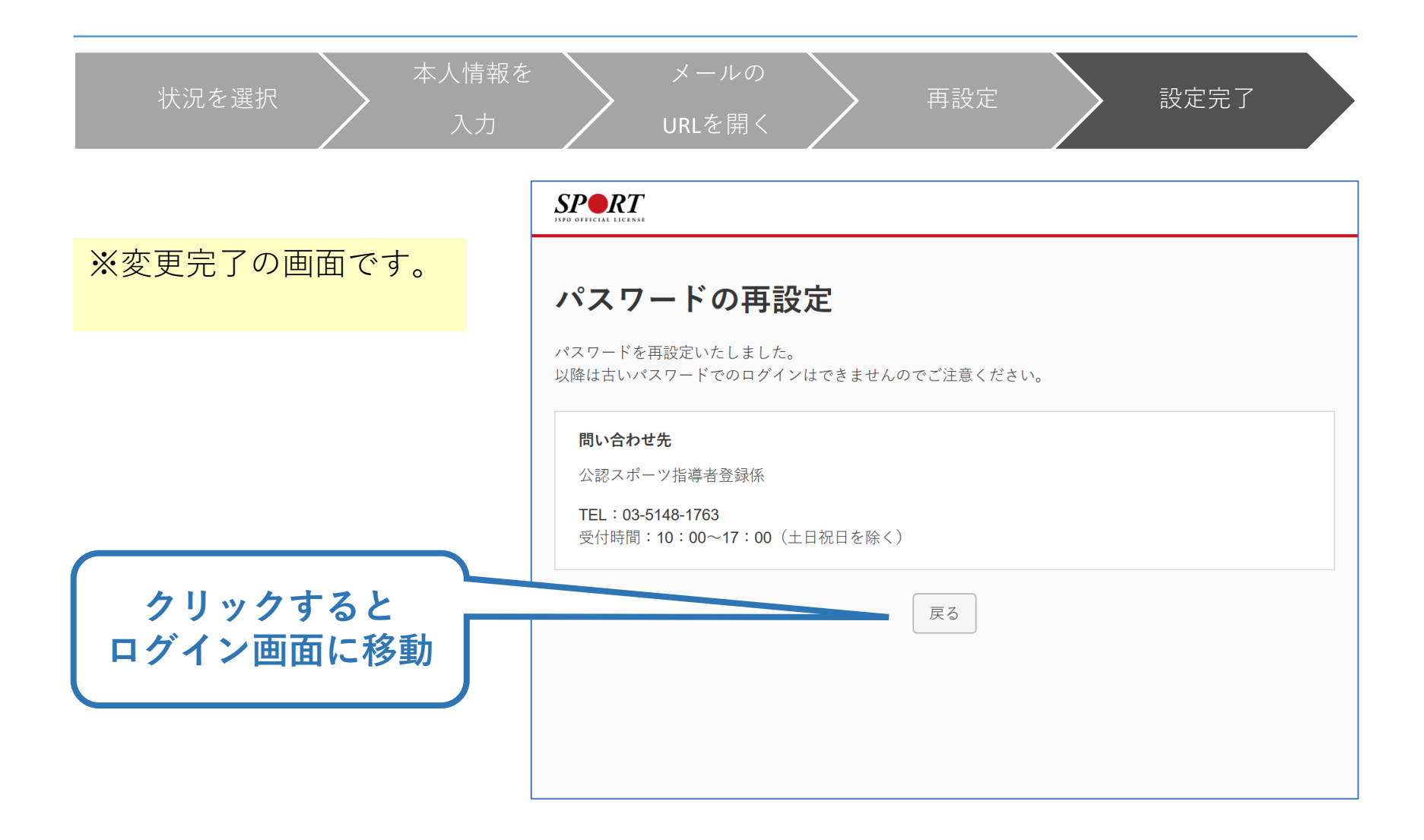

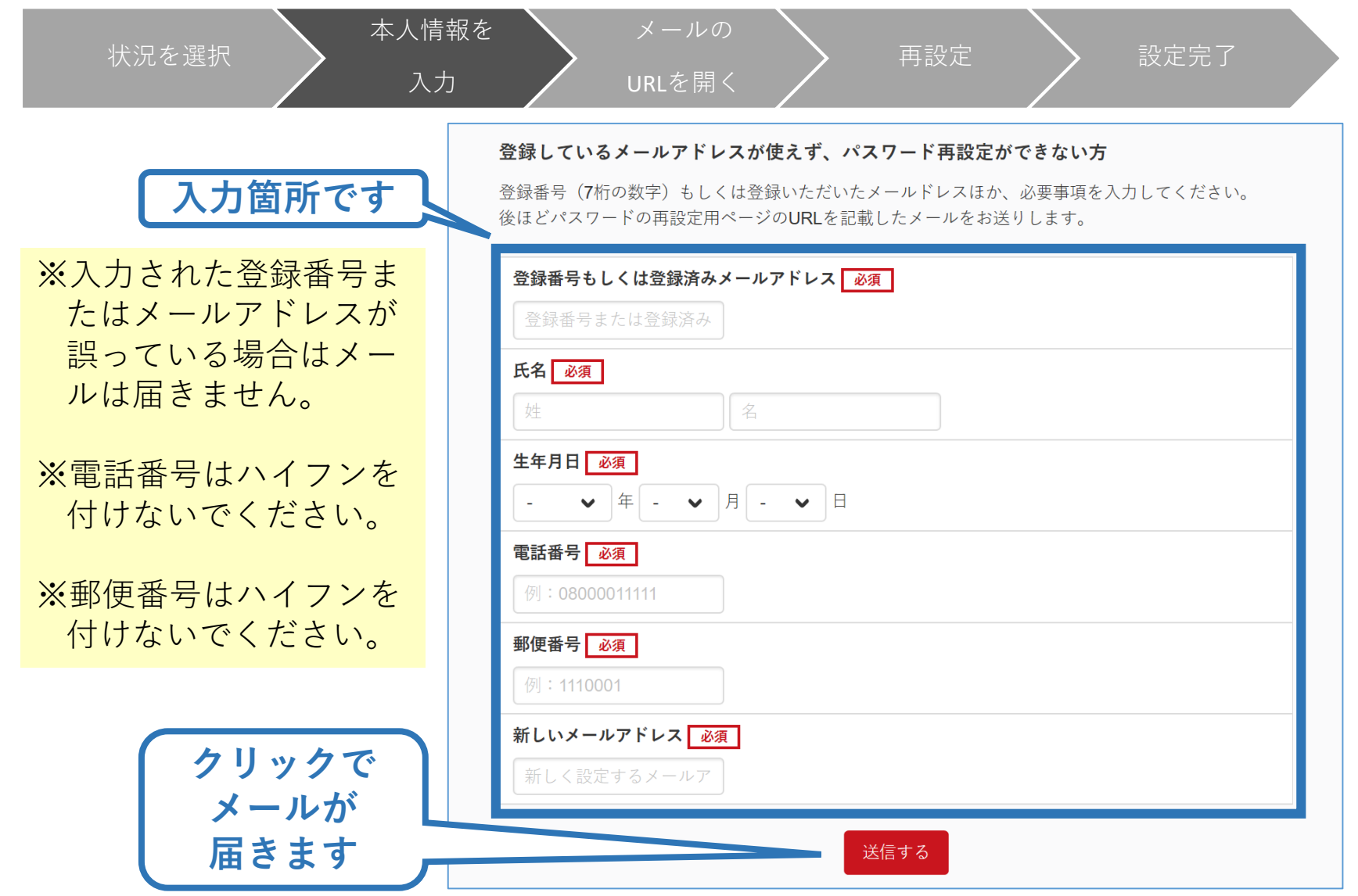

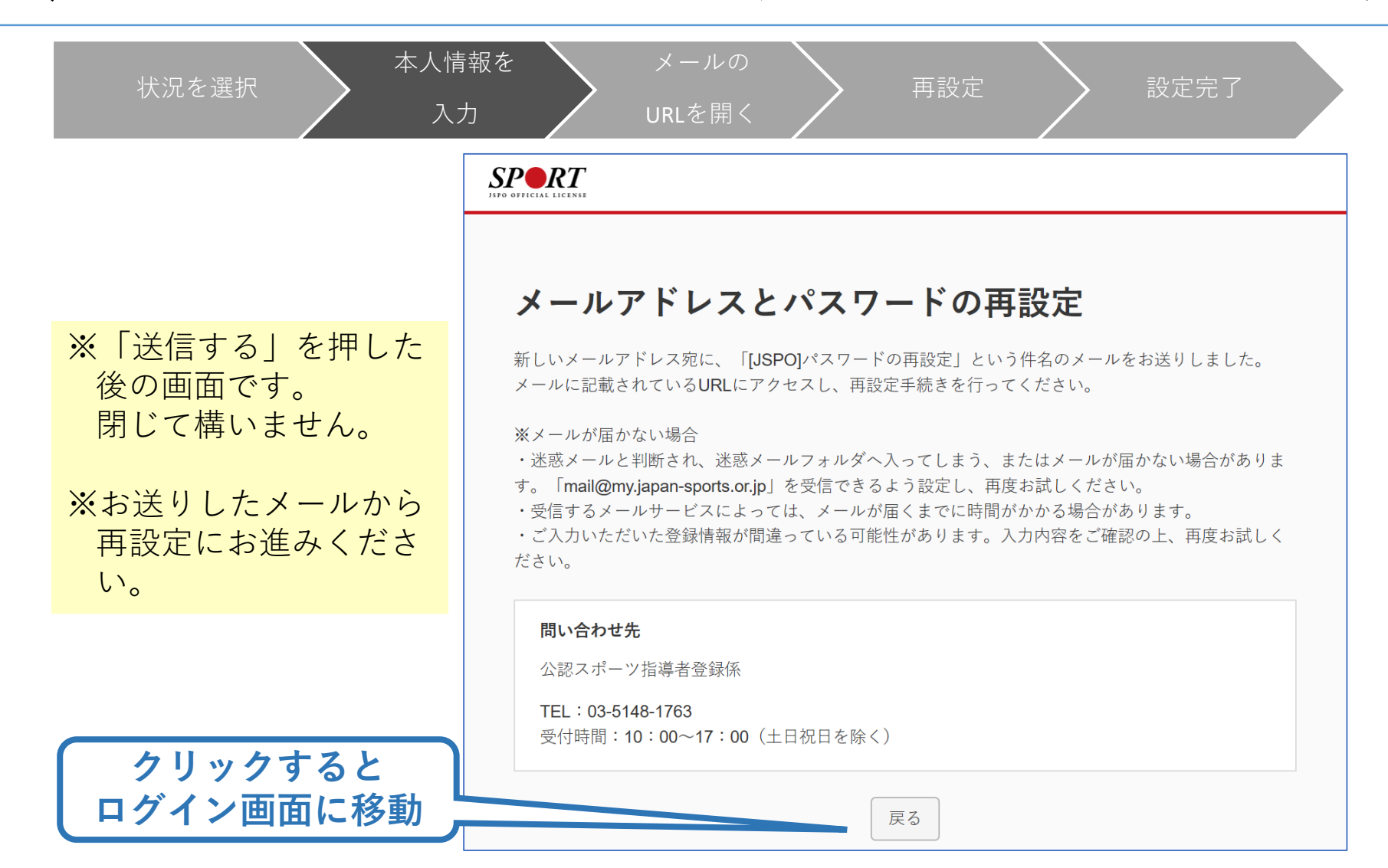

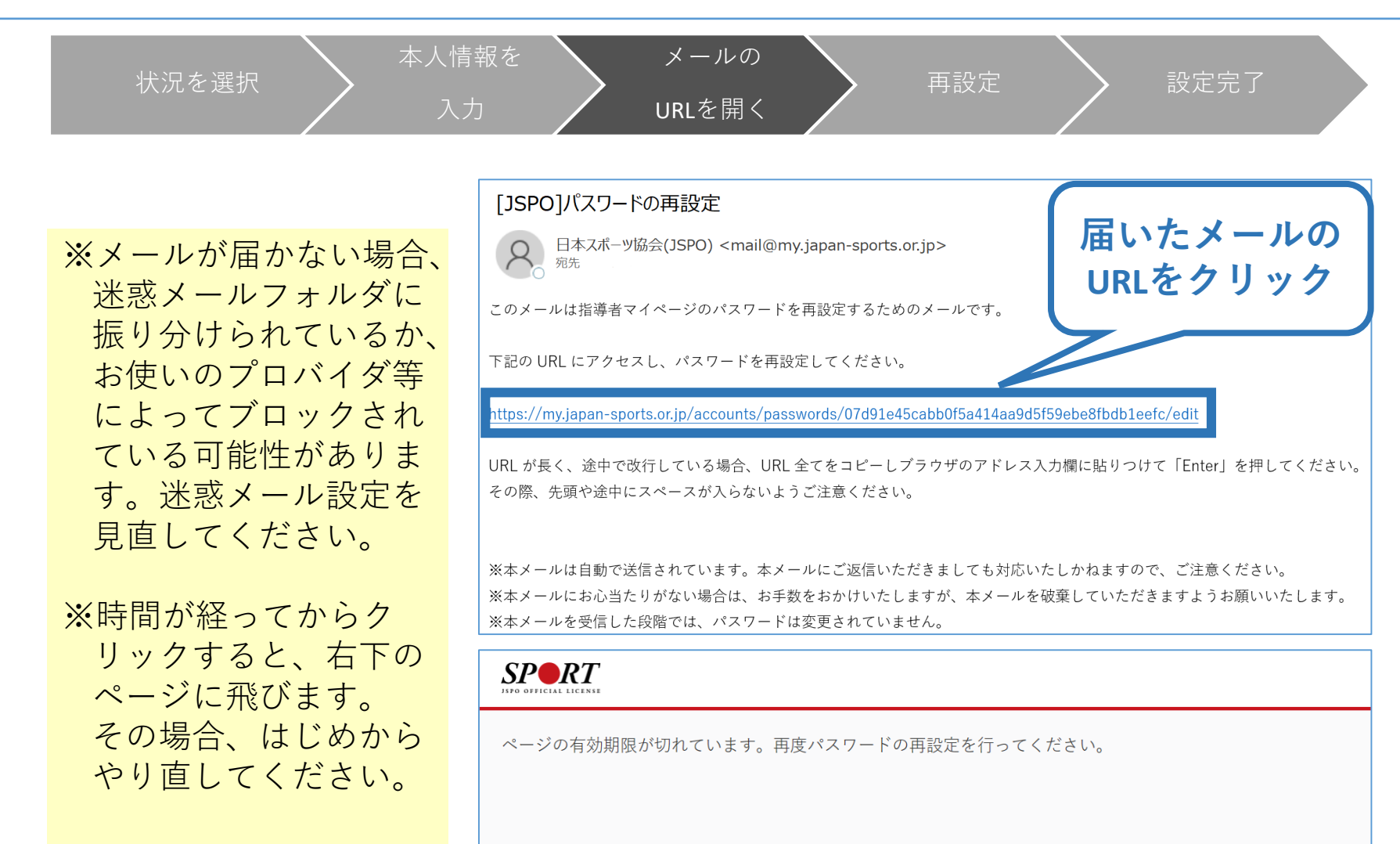

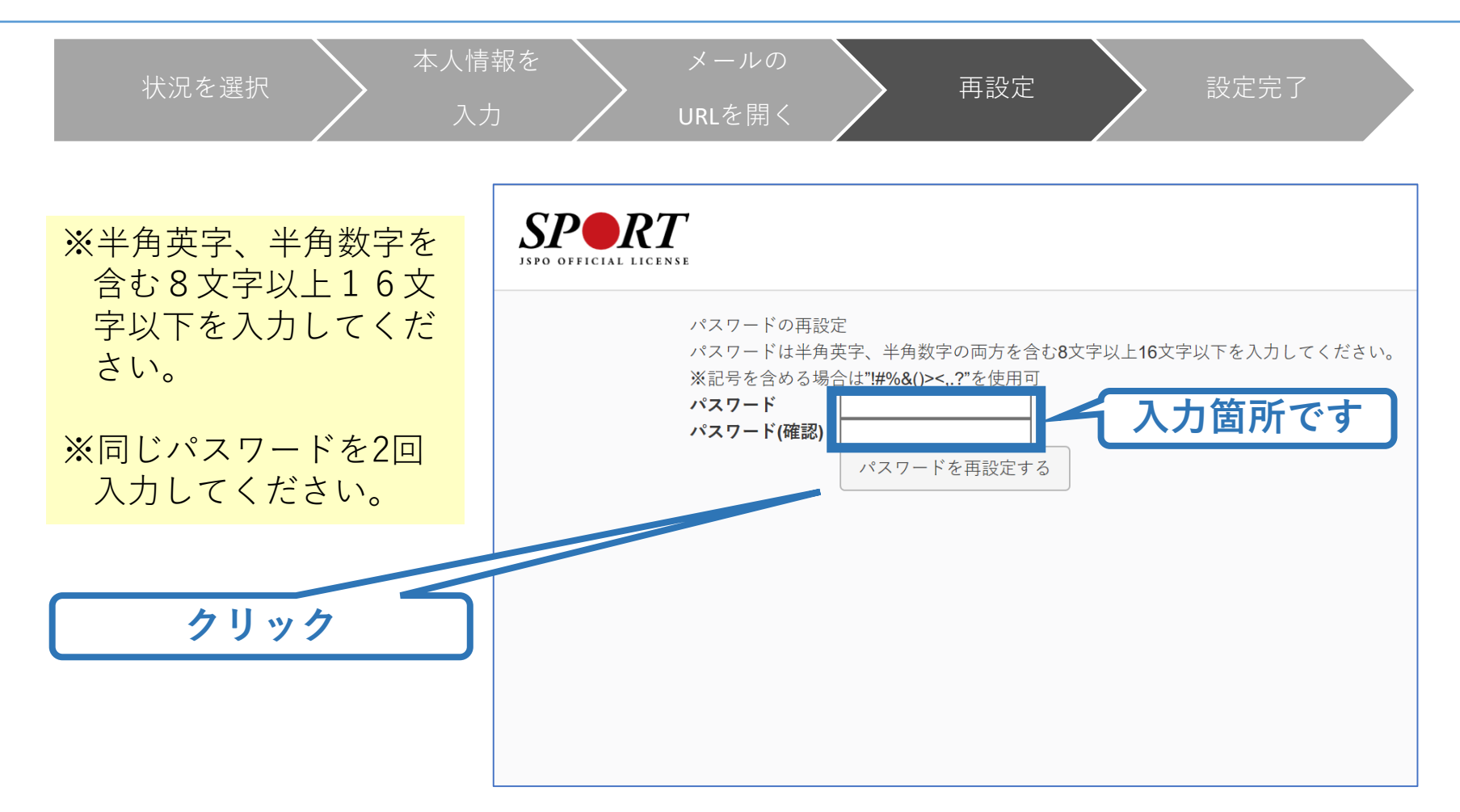

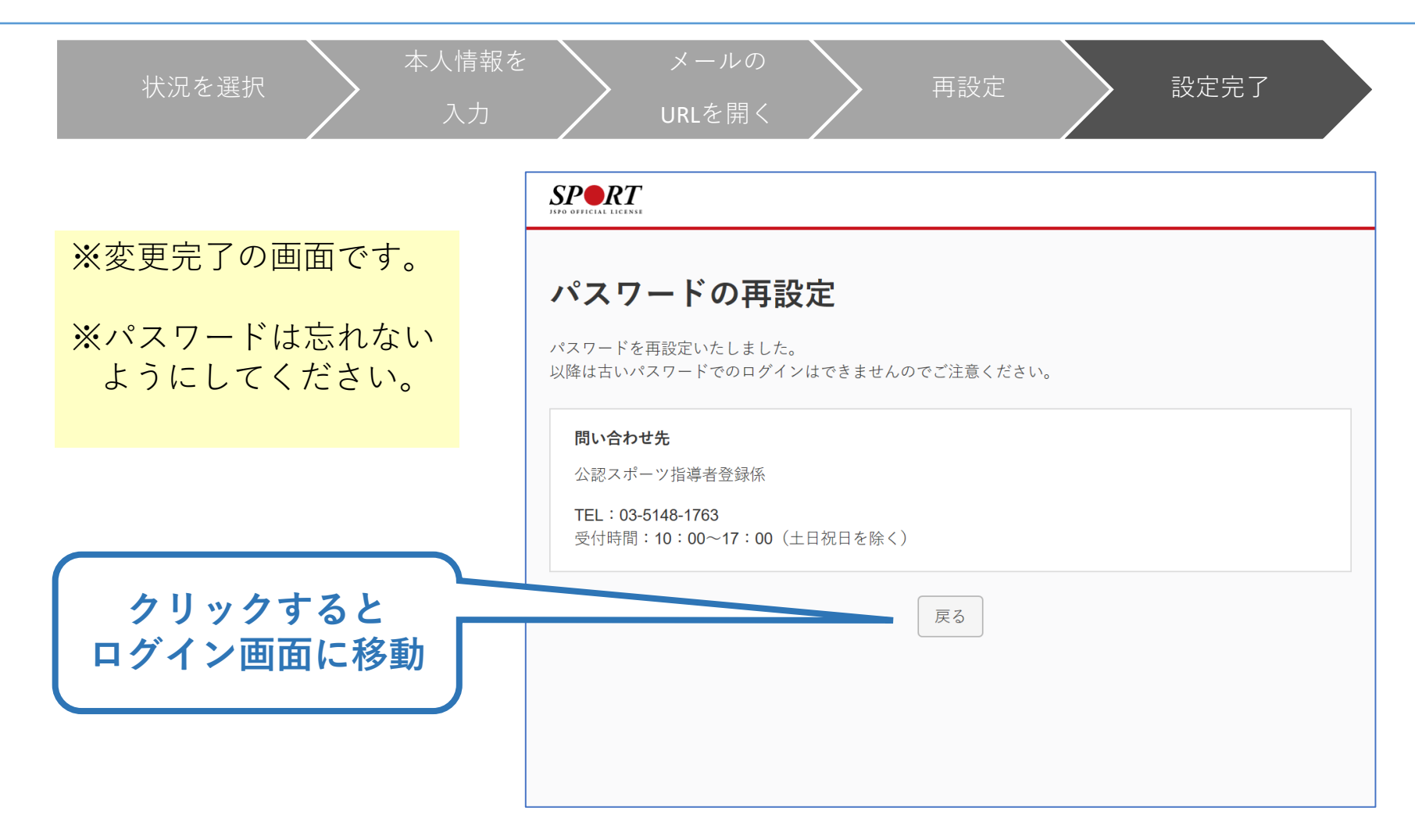

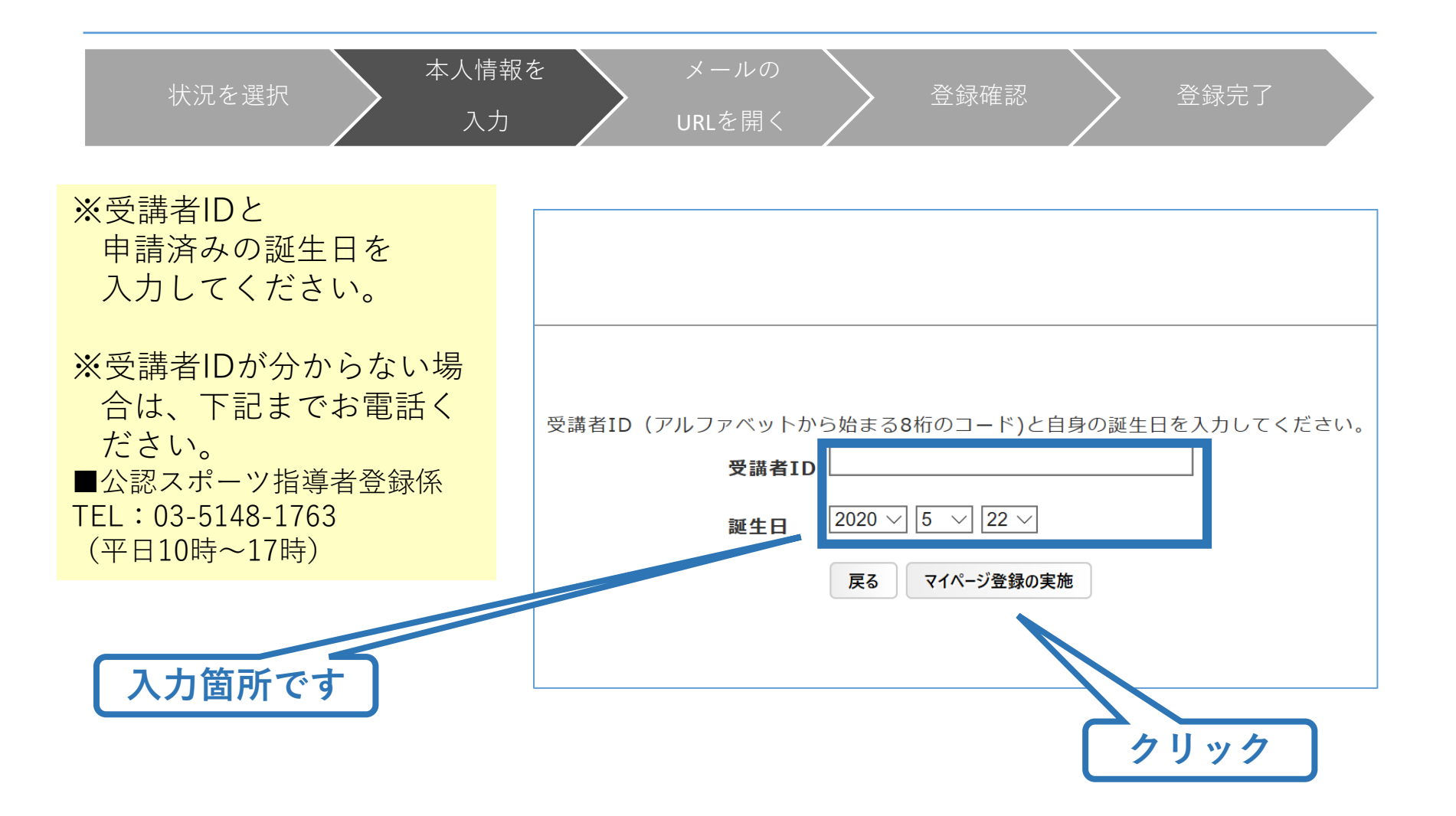

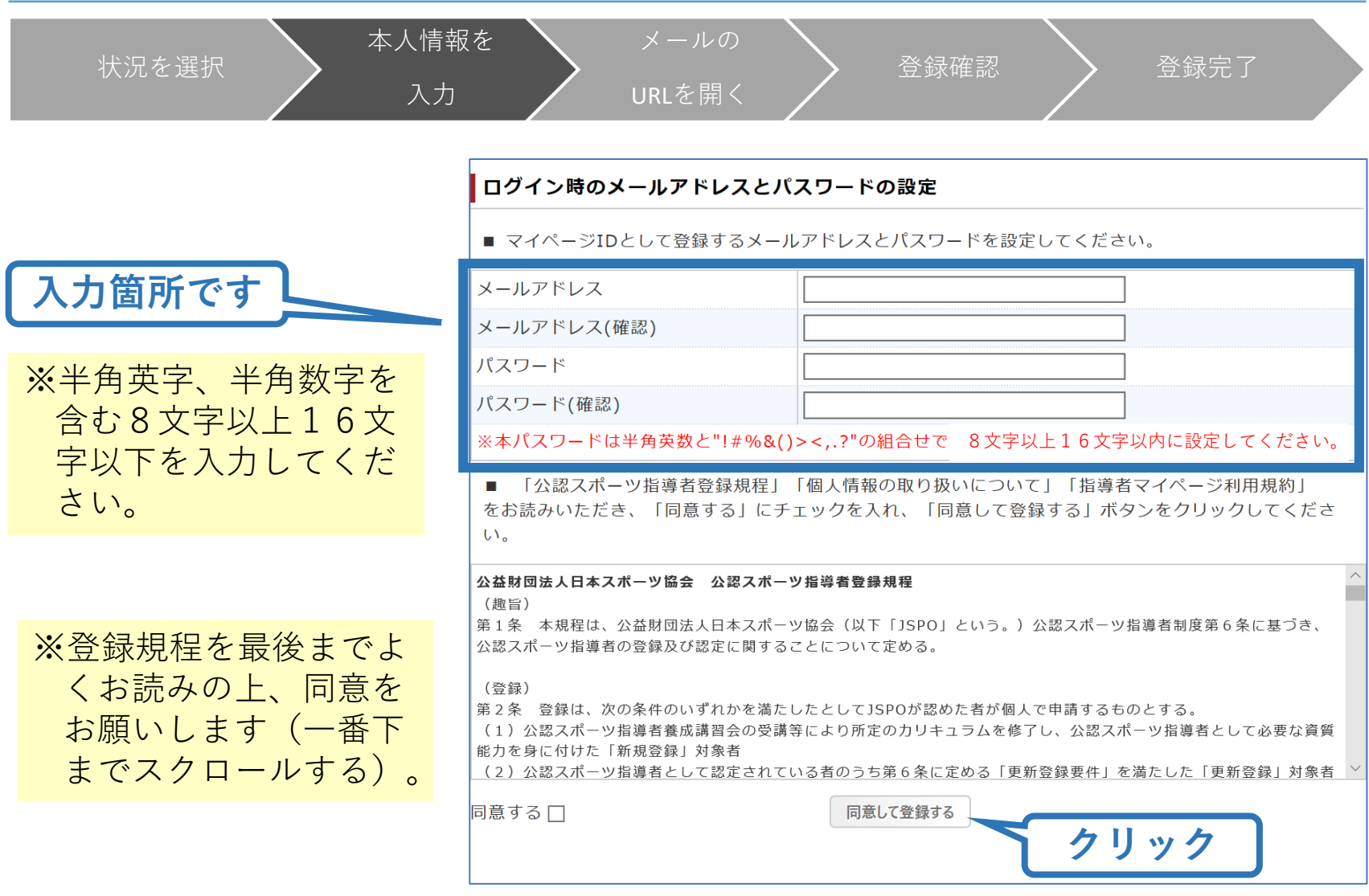

本人情報を

入力

※「同意して登録する」 を押した後の画面です。 閉じて構いません。

状況を選択

※お送りしたメールから より本登録にお進みく ださい

※メールが届かない場合、 迷惑メールフォルダに 振り分けられているか、 お使いのプロバイダ等 によってブロックされ ている可能性がありま す。迷惑メール設定を 見直してください。

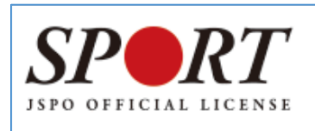

メールの

URLを開く

#### 確認メールの送信をしました

ご登録いただいたEメールアドレスにご案内メールを送信いたしました。 メールを確認し、本文にあるURL(https://my.japan-sports.~)をクリックしてください。本登録画面 が開きます。

登録確認 > 登録完了

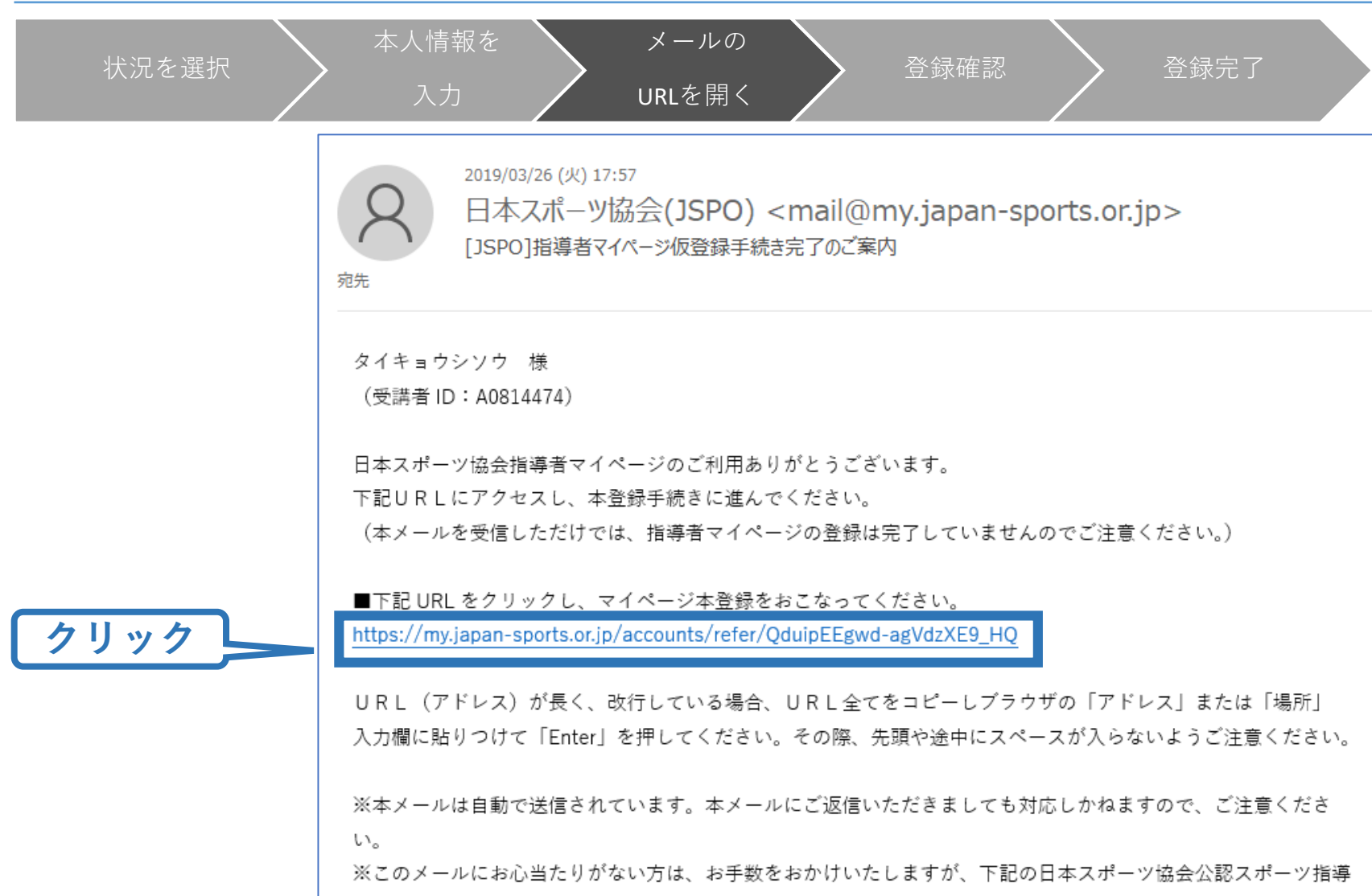

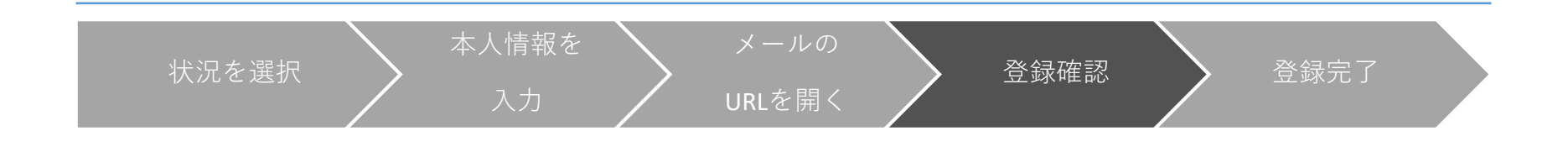

※ アカウント情報登録 で設定した、パス ワードを入力して、 「本登録を行う」を クリックしてくださ い。

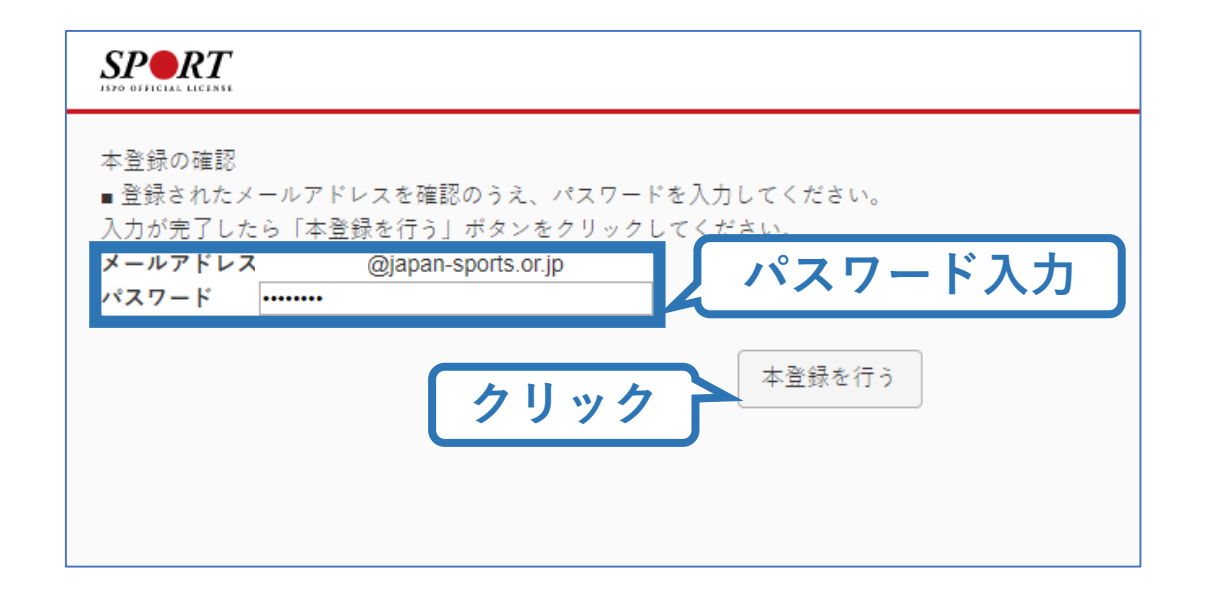

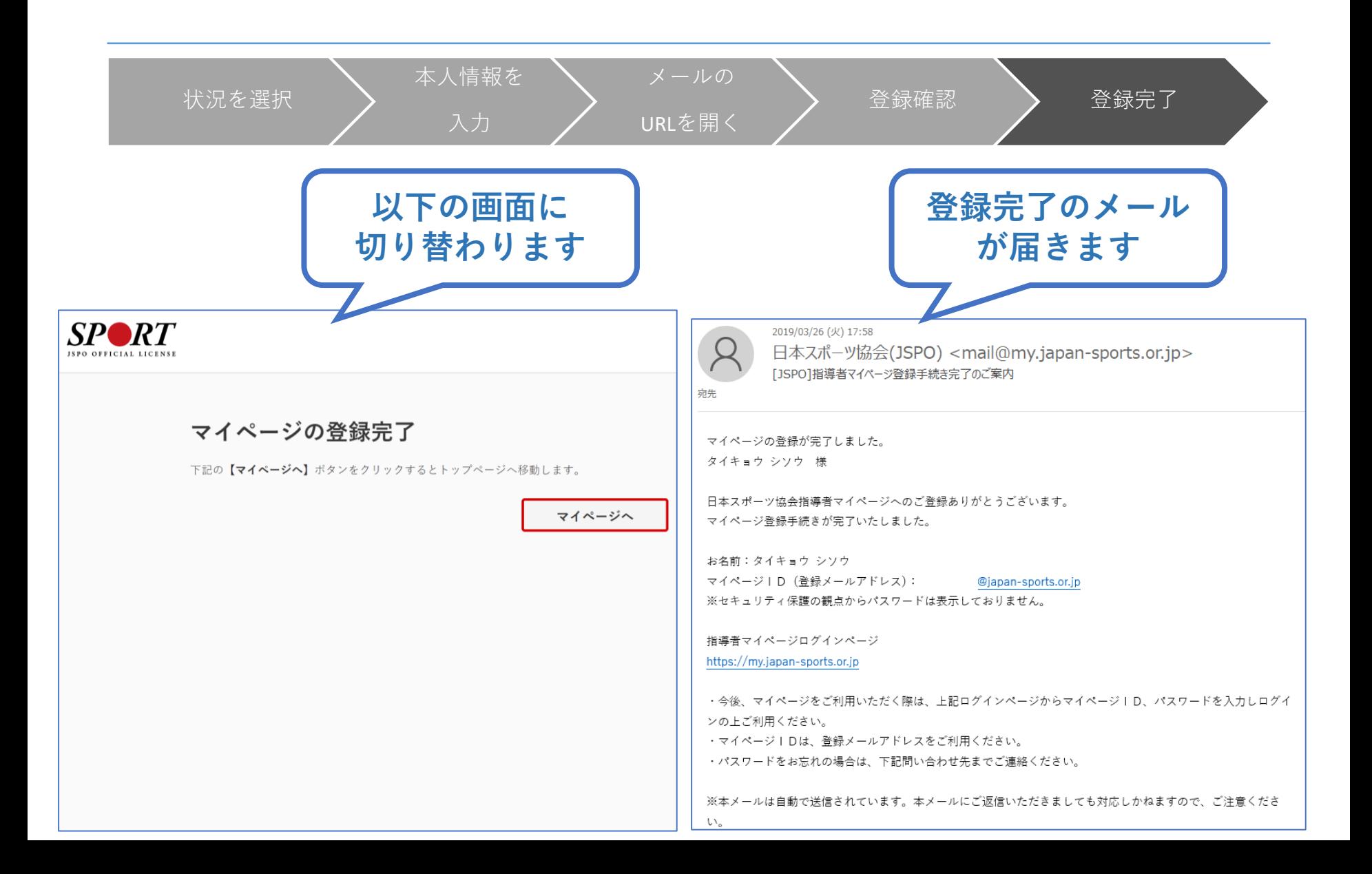